# Instrukcja Obsługi

 $\overline{a}$ 

# Bezprzewodowy skaner kodów kreskowych 1D HD11

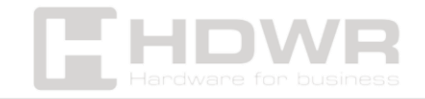

### Spis treści

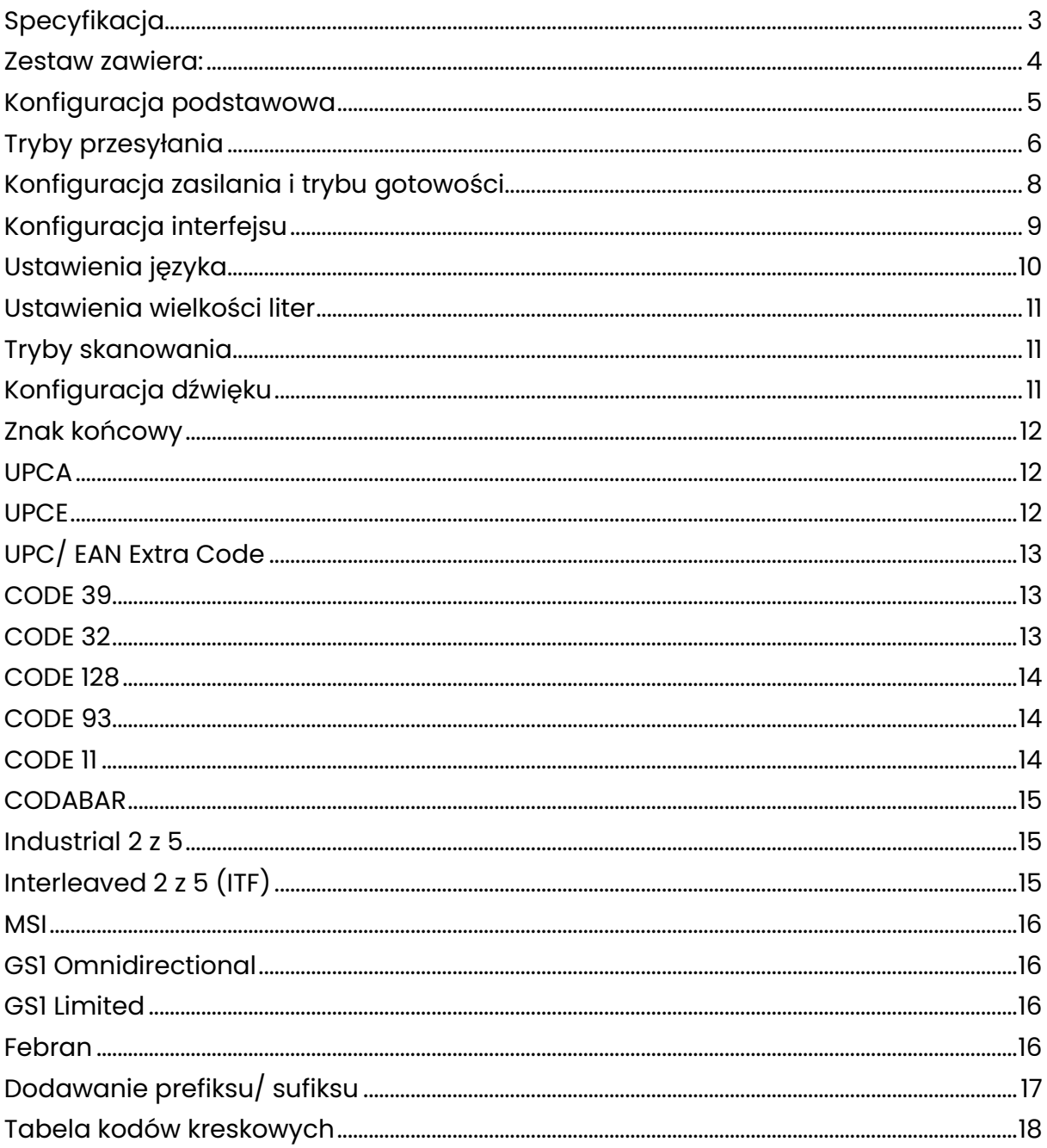

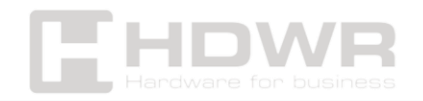

# <span id="page-2-0"></span>Specyfikacja

- Materiał wykonania: ABS + PC
- Źródło światła: 650nm
- Procesor: 32-bitowy ARM
- Typ skanowania: dwukierunkowy
- Metoda skanowania: manualnie (na przycisk)
- Potwierdzenie skanowania: niebieska dioda LED, sygnał dźwiękowy
- Szybkość skanowania: 300 razy / sekunda
- Szerokość skanowania: 5-30 cm
- Kontrast wydruku: min 25%
- Częstotliwość radiowa: 2.4 GHz
- Bezprzewodowy zasięg: do 50 m w pomieszczeniach oraz do 100 m na otwartych przestrzeniach
- Pojemność baterii: akumulator litowo-jonowy 1800mAh
- Zasilanie ładowania: 5V
- Prąd roboczy: 38 mA -185 mA
- Prąd czuwania: 30 mA
- Pamięć kodów: do 100000 kodów
- Żywotność przycisku: 5 000 000 razy
- Żywotność lasera: 12 000 godzin
- Interfejs: USB
- Współpraca z systemami operacyjnymi: Linux, Windows XP, 7,8,10
- Stopień ochrony: IP54
- Odporność na upadki: do 1.8 m
- Wymiary urządzenia: 16 x 9 x 6 cm
- Wymiary opakowania: 16,5 x 10 x 8 cm
- Waga urządzenia: 230 g
- Waga urządzenia z opakowaniem: 290 g
- Temperatura robocza: 20 do 50°C
- Temperatura przechowywania: 40 do 60°C
- Odczytywane kody 1D: UPC, EAN, Code 128, Code 39, Code 39 Full ASCII, Coda bar, Industrial 2 z 5, Interleaved 2 z 5 (ITF), Code 93, MSI, Code 11, ISBN, ISSN, China post

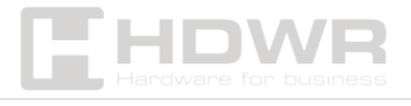

#### <span id="page-3-0"></span>Zestaw zawiera:

- Bezprzewodowy czytnik kodów kreskowych
- Odbiornik USB
- Przewód do ładowania USB
- Instrukcja obsługi

#### Cechy:

- Bezprzewodowa i swobodna praca bez przeszkadzających kabli
- Szybki i precyzyjny odczyt wiodących kodów jednowymiarowych
- Ergonomiczny kształt i niska waga
- Nowoczesny, atrakcyjny wygląd
- Tryb magazynowania pozwalający na zapis dużej ilości zeskanowanych kodów

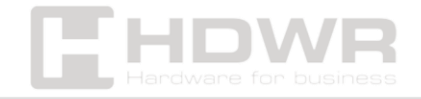

<span id="page-4-0"></span>Konfiguracja podstawowa

Zeskanuj kod kreskowy, aby skonfigurować skaner

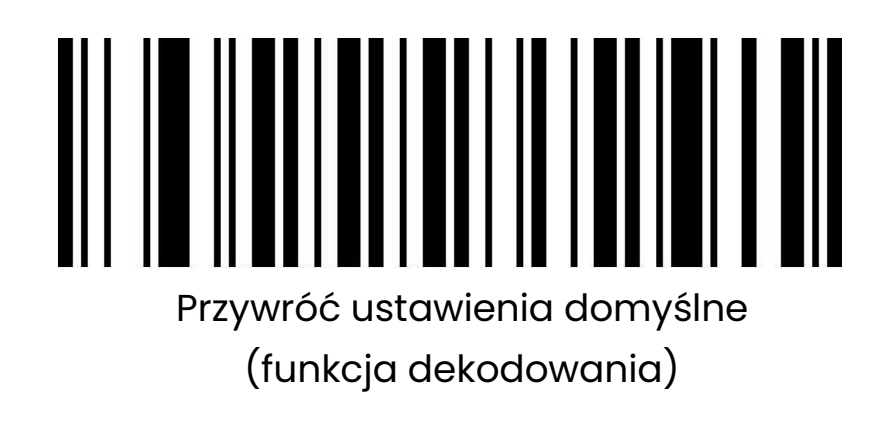

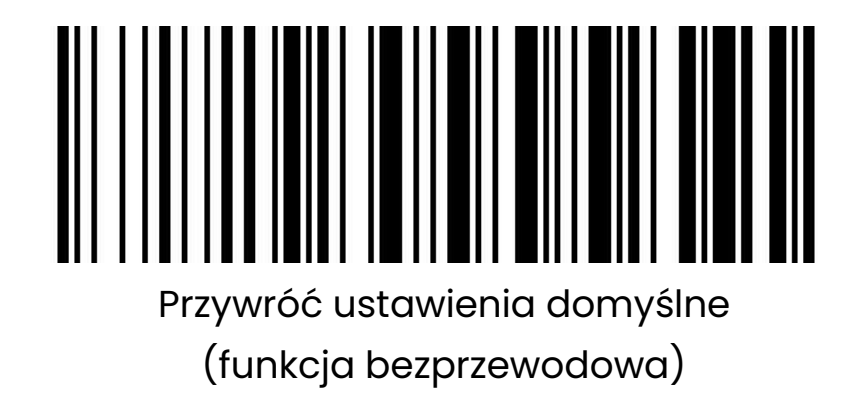

Uwaga: Zeskanuj "Przywróć ustawienia domyślne (funkcja dekodowania)" i "Przywróć ustawienia domyślne (funkcja bezprzewodowa)", aby przywrócić skaner do stanu fabrycznego.

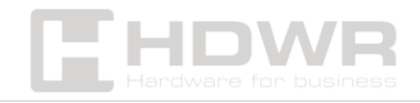

#### <span id="page-5-0"></span>Tryby przesyłania

Trzy tryby przesyłania:

- tryb natychmiastowego przesyłania
- tryb przechowywania
- tryb bez utraty danych

#### 1. Tryb natychmiastowego przesyłania (Tryb rzeczywisty)

W tym trybie kody są przesyłane do komputera bezpośrednio po zeskanowaniu

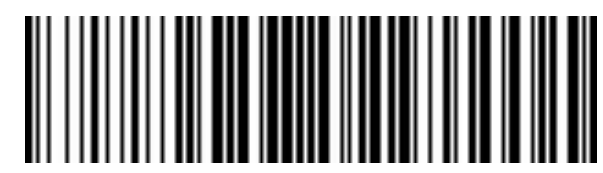

Tryb natychmiastowego przesyłania

- (1) Przesyłanie powiodło się: czytnik wydał dźwięk "Di".
- (2) Przesyłanie nie powiodło się: czytnik wydał dźwięk "Di-di-di".

#### 2. Tryb przechowywania (magazynowania)

W trybie przechowywania kod kreskowy zostanie zapisany we własnej pamięci skanera i nie pojawi się natychmiast na komputerze. Kod kreskowy pojawia się na komputerze tylko wtedy, gdy zeskanujesz kod ustawień "prześlij dane" w zasięgu transmisji bezprzewodowej.

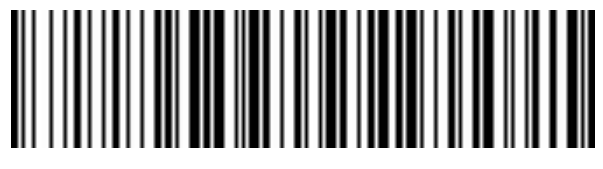

Tryb przechowywania

Uwaga: Podczas użytkowania, jeśli nie można przesłać danych, sprawdź, czy urządzenie jest ustawione na tryb przechowywania.

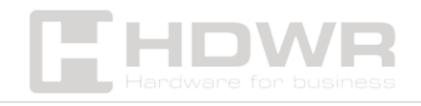

#### 3. Tryb bez utraty

Kod kreskowy zostanie przesłany do odbiornika w czasie rzeczywistym, gdy skaner znajdzie się w zasięgu transmisji bezprzewodowej. Gdy skaner znajdzie się poza zasięgiem transmisji bezprzewodowej, dane zostaną zapisane we własnej pamięci skanera. Gdy skaner osiągnie zasięg transmisji bezprzewodowej, zeskanuj kod kreskowy ustawienia "Prześlij dane", utracone dane, które są przechowywane, zostaną automatycznie przesłane do komputera.

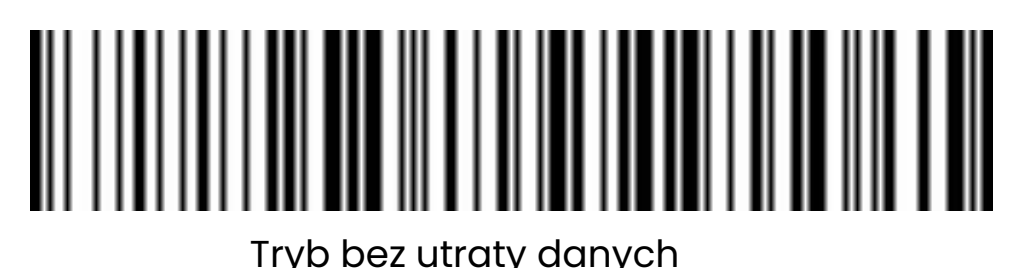

Uwaga: Przed użyciem trybu bez utraty lepiej zeskanować kod "Wyczyść dane", aby wyczyścić dane skanera.

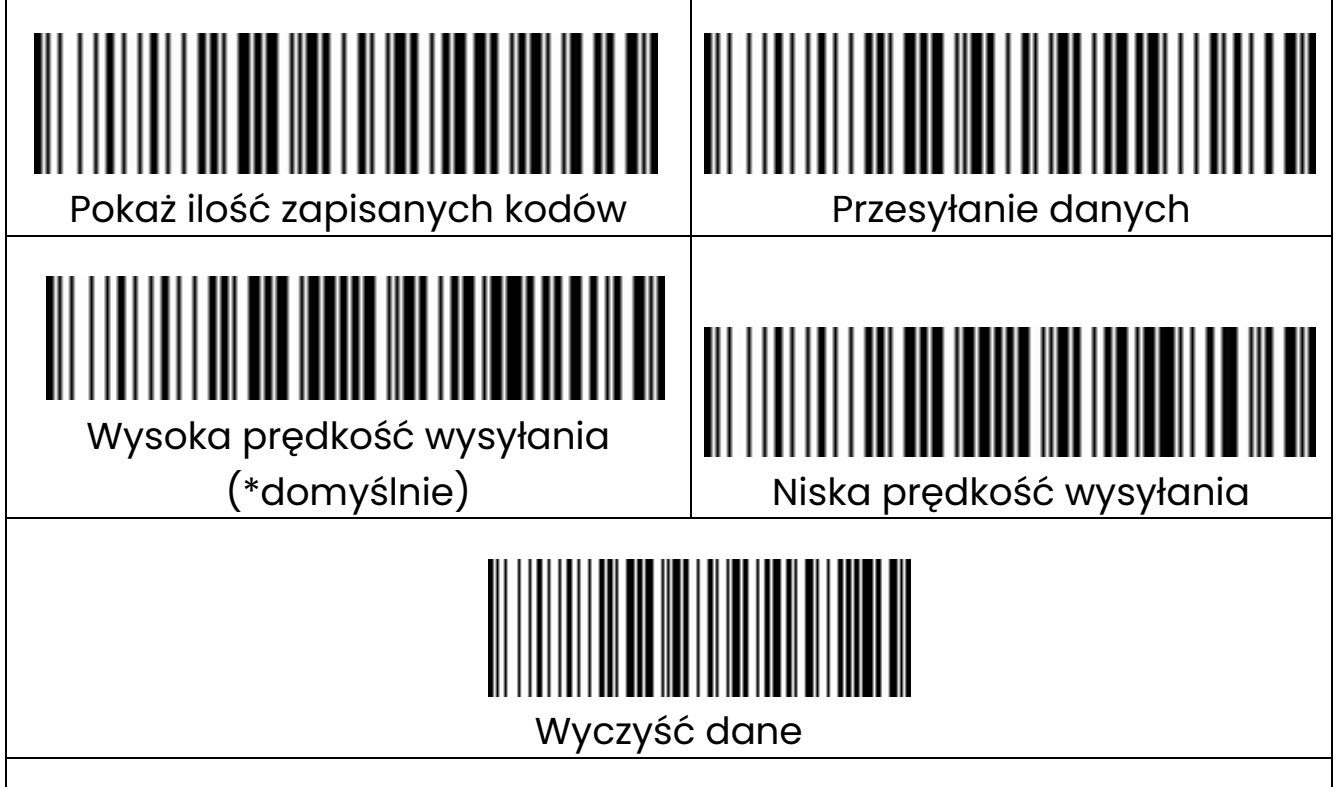

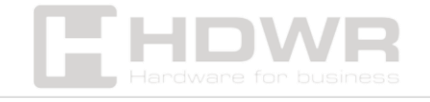

# <span id="page-7-0"></span>Konfiguracja zasilania i trybu gotowości

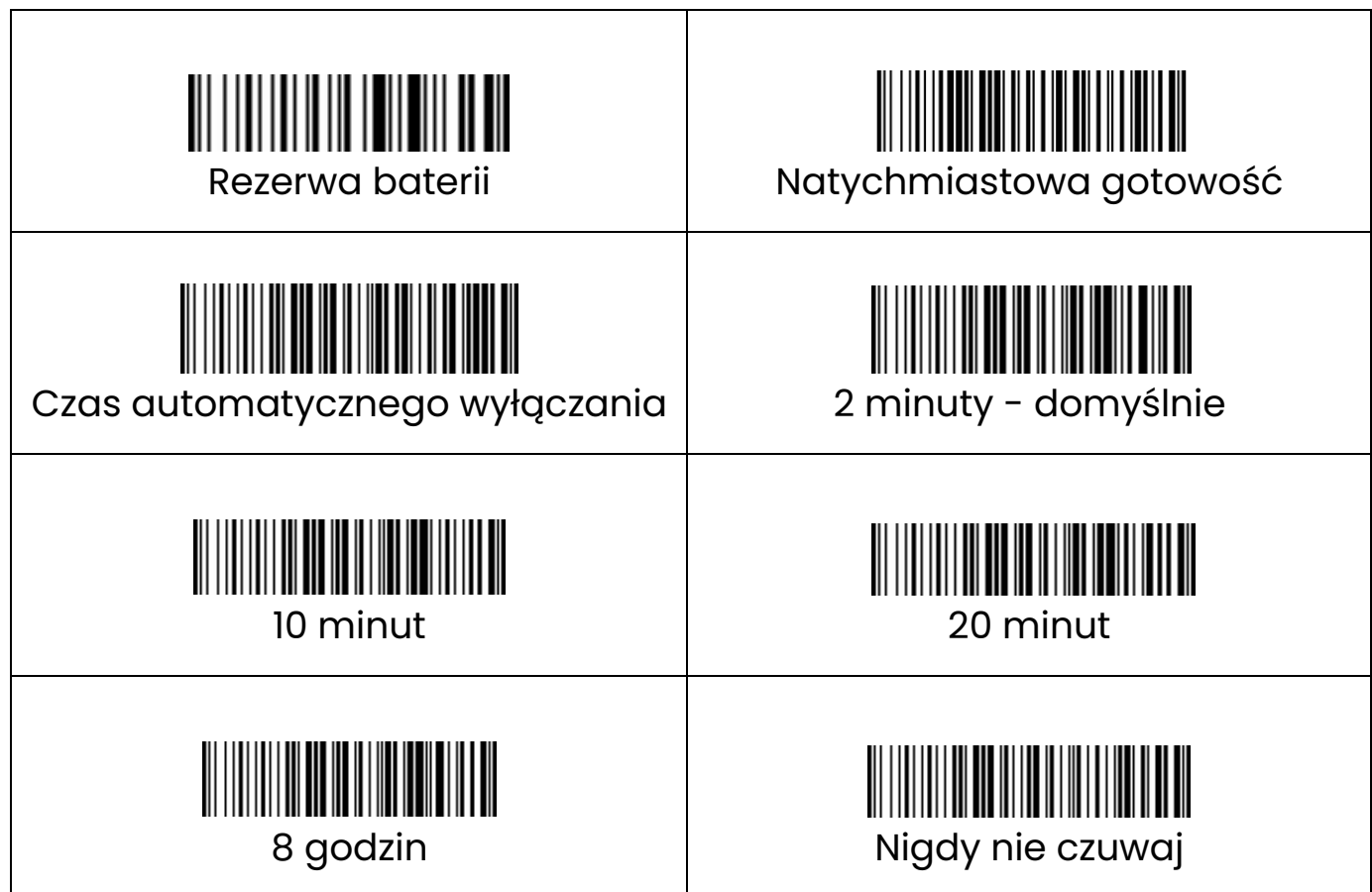

► Ustaw czas automatycznego wyłączania

Na przykład, jeśli chcesz ustawić czas wyłączenia na 20 minut. Najpierw zeskanuj "Ustaw czas automatycznego wyłączania", a następnie "20 minut".

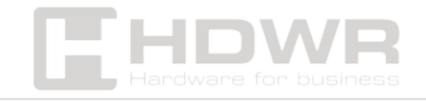

<span id="page-8-0"></span>Konfiguracja interfejsu

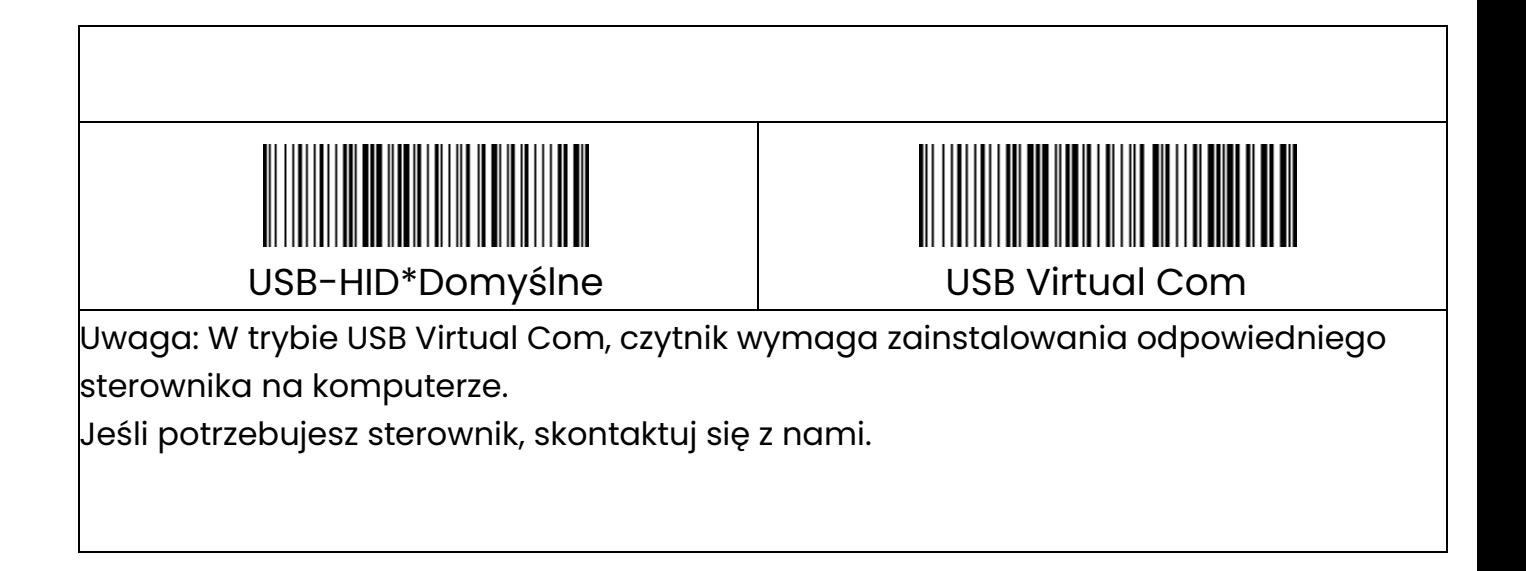

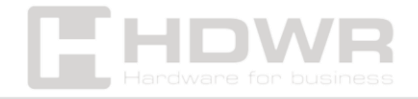

# <span id="page-9-0"></span>Ustawienia języka

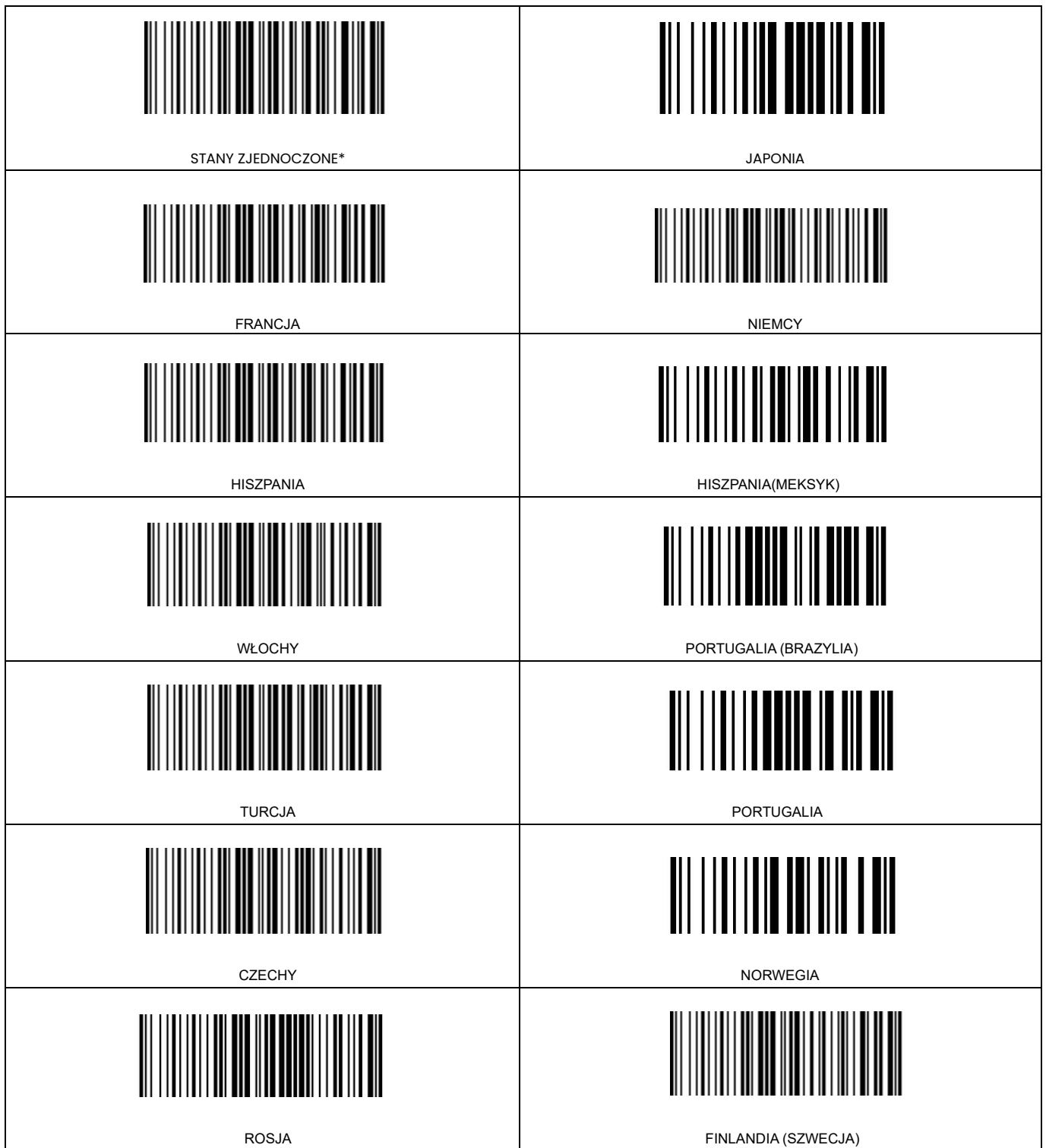

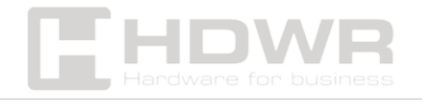

### <span id="page-10-0"></span>Ustawienia wielkości liter

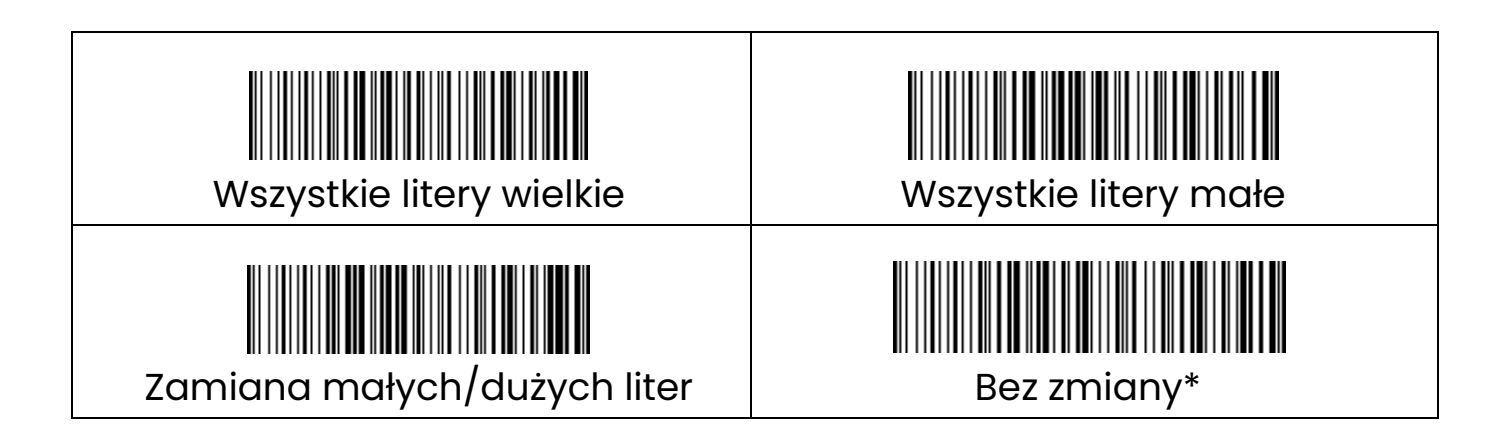

# <span id="page-10-1"></span>Tryby skanowania

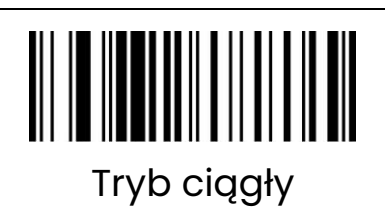

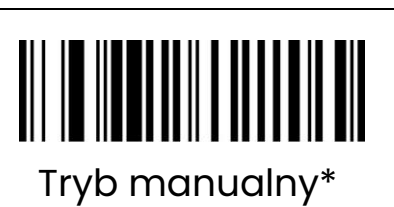

<span id="page-10-2"></span>Konfiguracja dźwięku

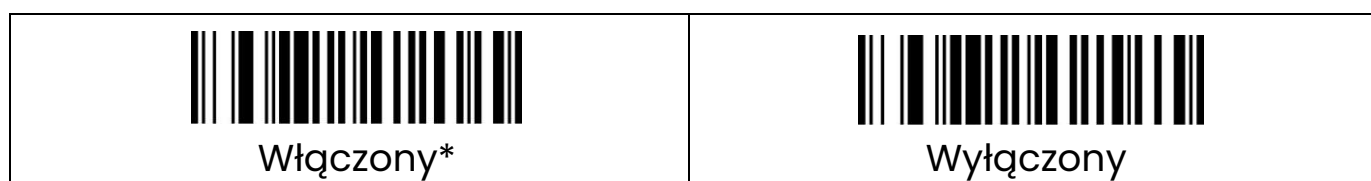

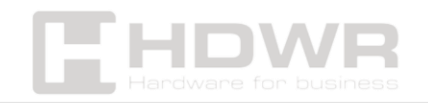

<span id="page-11-0"></span>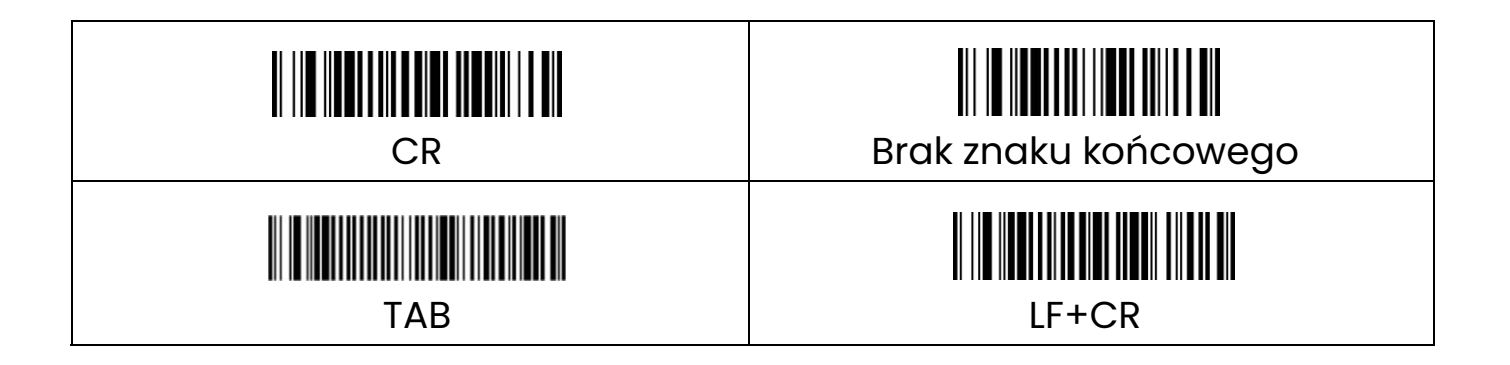

<span id="page-11-1"></span>UPCA

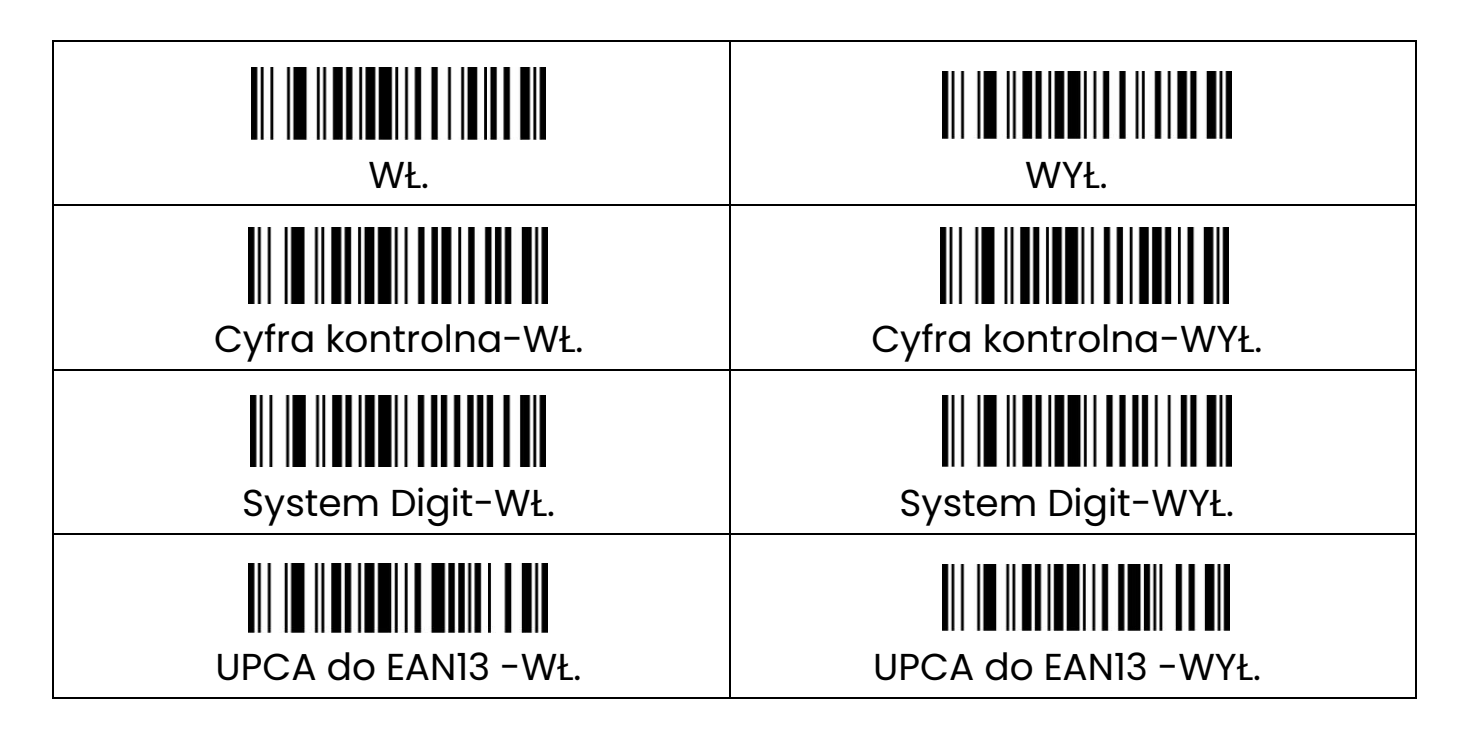

<span id="page-11-2"></span>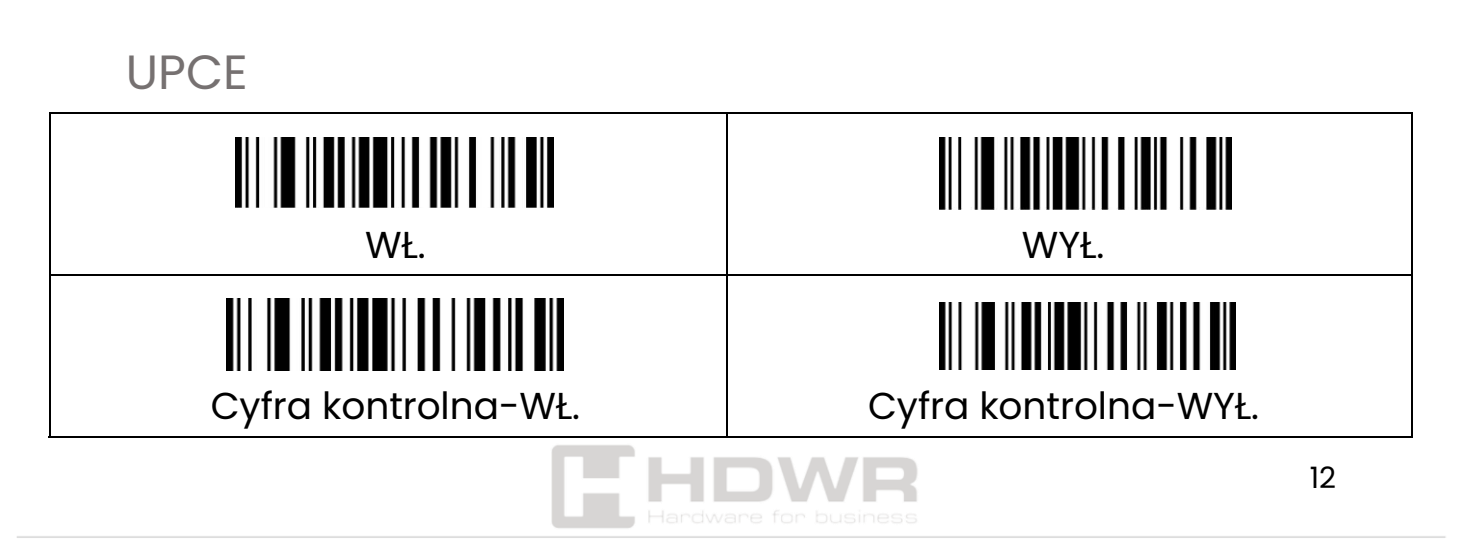

<span id="page-12-0"></span>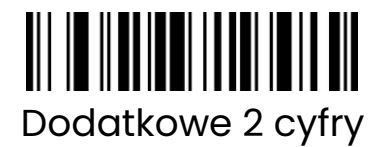

<u> All in Ilanianai in Ialla all</u> Dodatkowe 5 cyfr

Extra Code-WYŁ.

<u> III III II IIIII III III III III</u>

<u>all in Ilaalami laamali ma mid</u> 2 lub 5 dodatkowych cyfr

<span id="page-12-1"></span>CODE 39

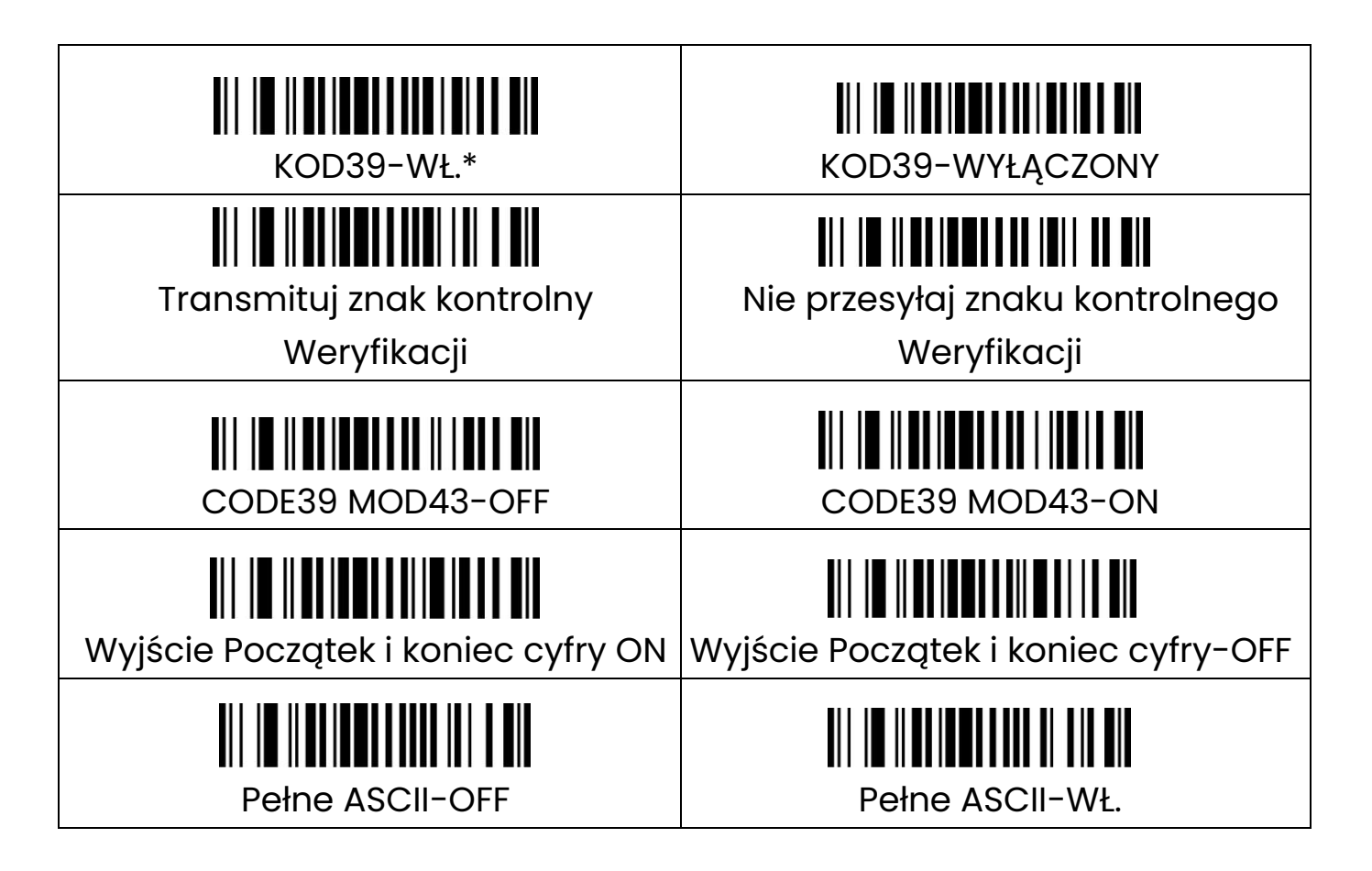

 $\overline{\phantom{a}}$ 

 $\overline{\phantom{a}}$ 

<span id="page-12-2"></span>CODE 32

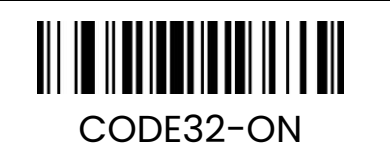

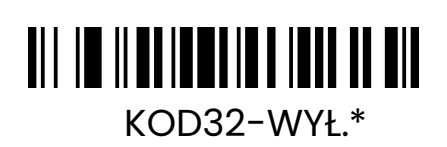

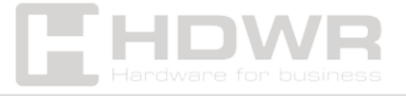

#### <span id="page-13-0"></span>CODE 128

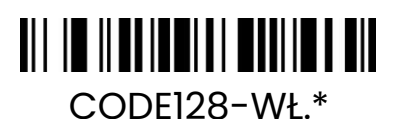

CODE128-WYŁ.

<span id="page-13-1"></span>CODE 93

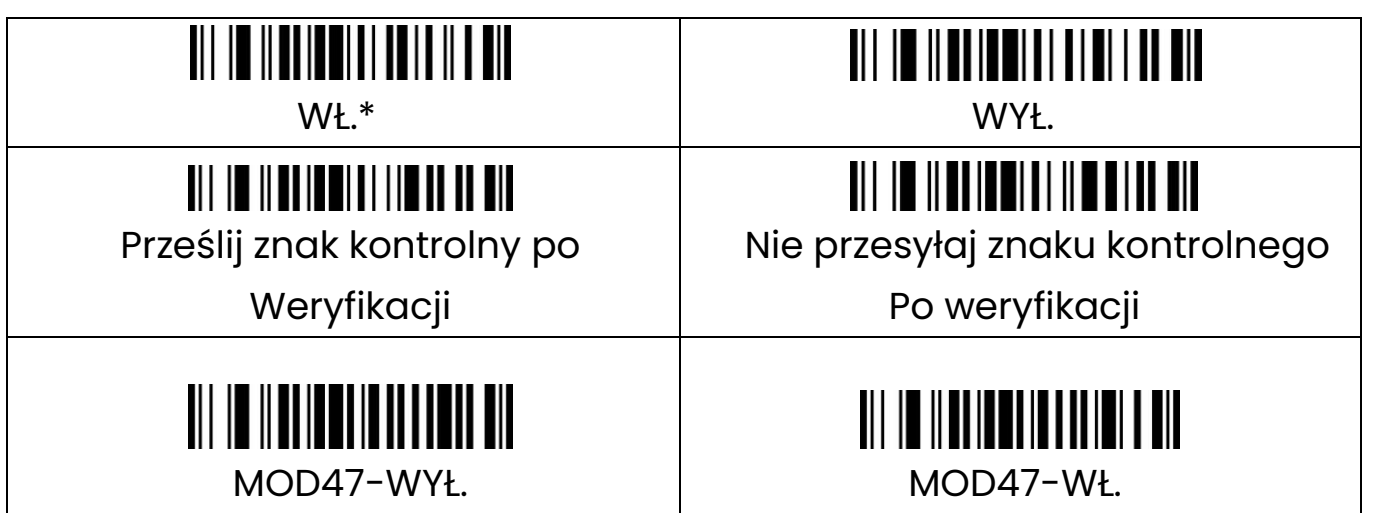

 $\overline{\phantom{a}}$ 

<span id="page-13-2"></span>CODE 11

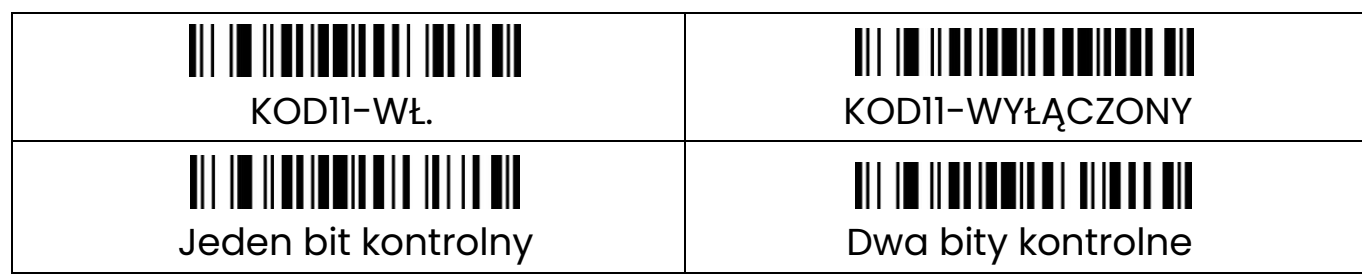

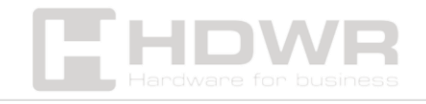

#### <span id="page-14-0"></span>CODABAR

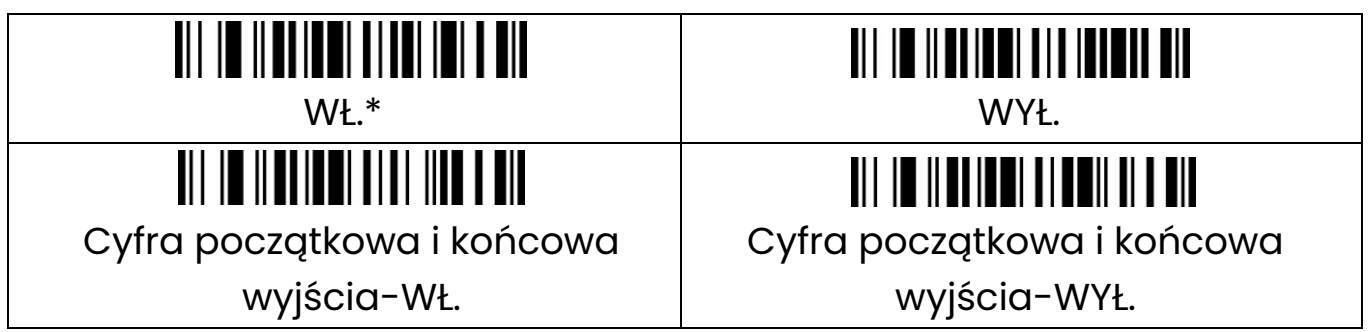

<span id="page-14-1"></span>Industrial 2 z 5

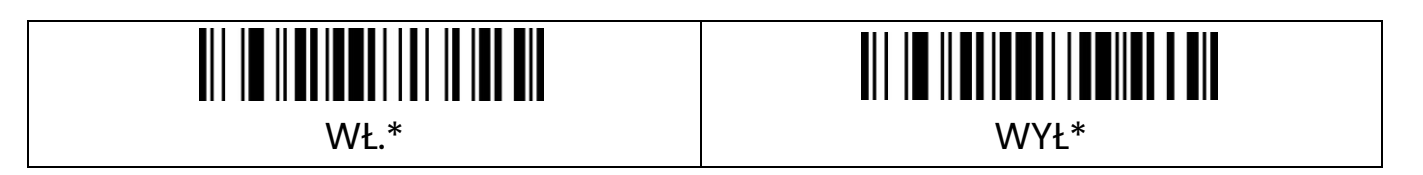

# <span id="page-14-2"></span>Interleaved 2 z 5 (ITF)

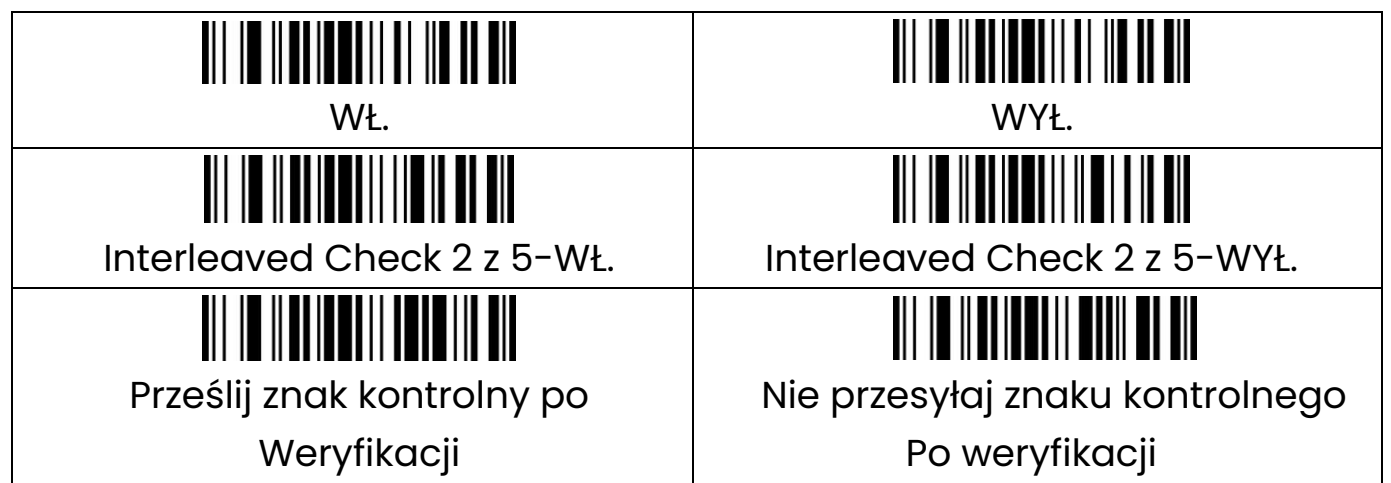

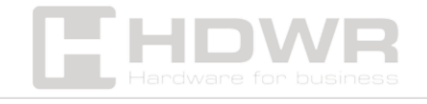

hdwrglobal.com

# <span id="page-15-1"></span>GS1 Omnidirectional

WŁ.

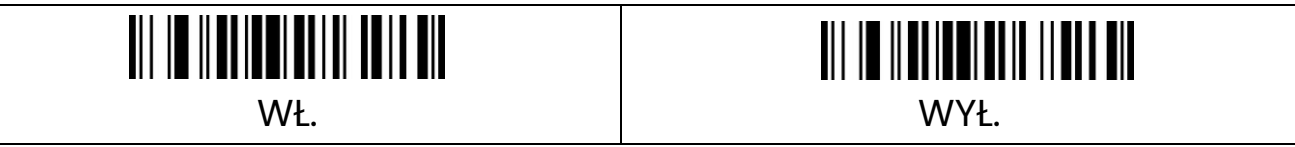

 $\overline{\phantom{a}}$ 

<span id="page-15-2"></span>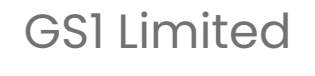

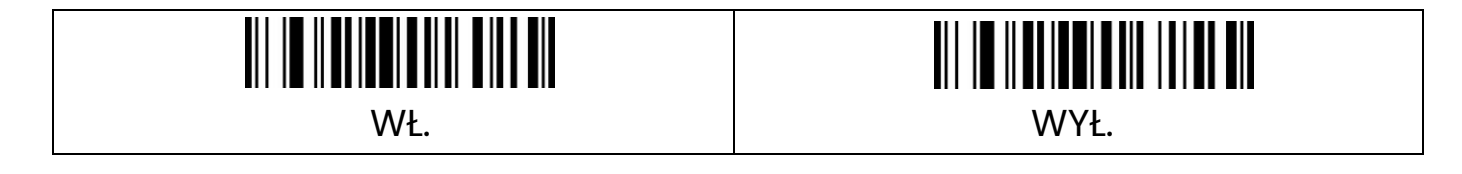

<span id="page-15-3"></span>Febran

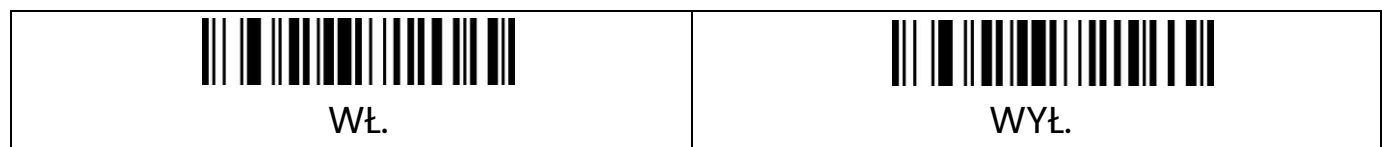

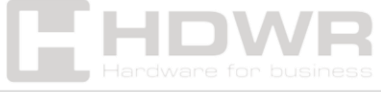

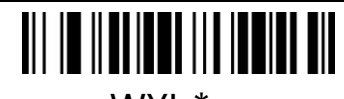

WYŁ.\*

<span id="page-15-0"></span>**MSI** 

# <span id="page-16-0"></span>Dodawanie prefiksu/ sufiksu

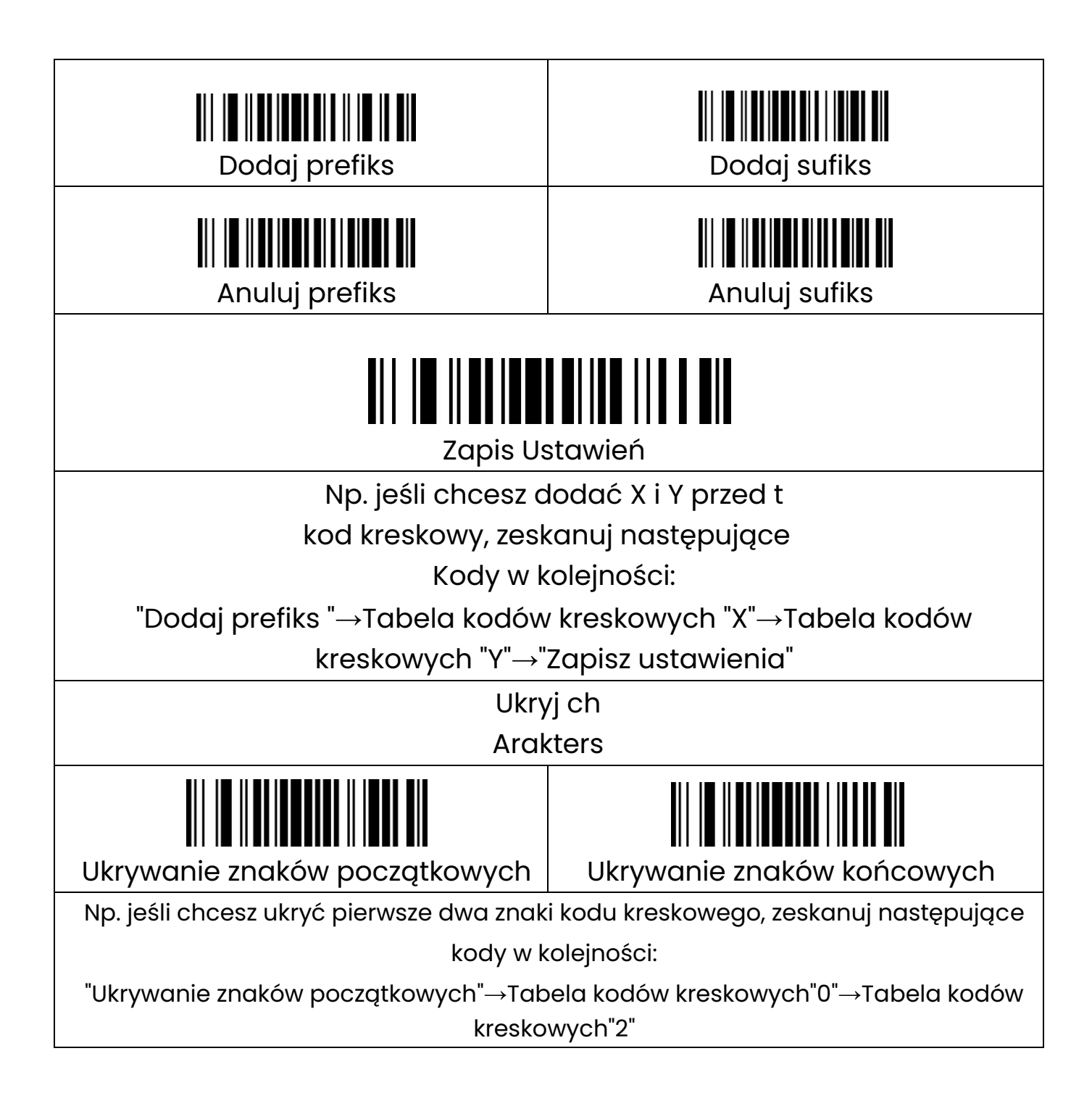

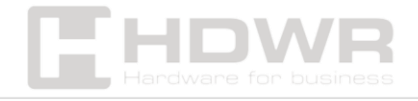

#### <span id="page-17-0"></span>Tabela kodów kreskowych

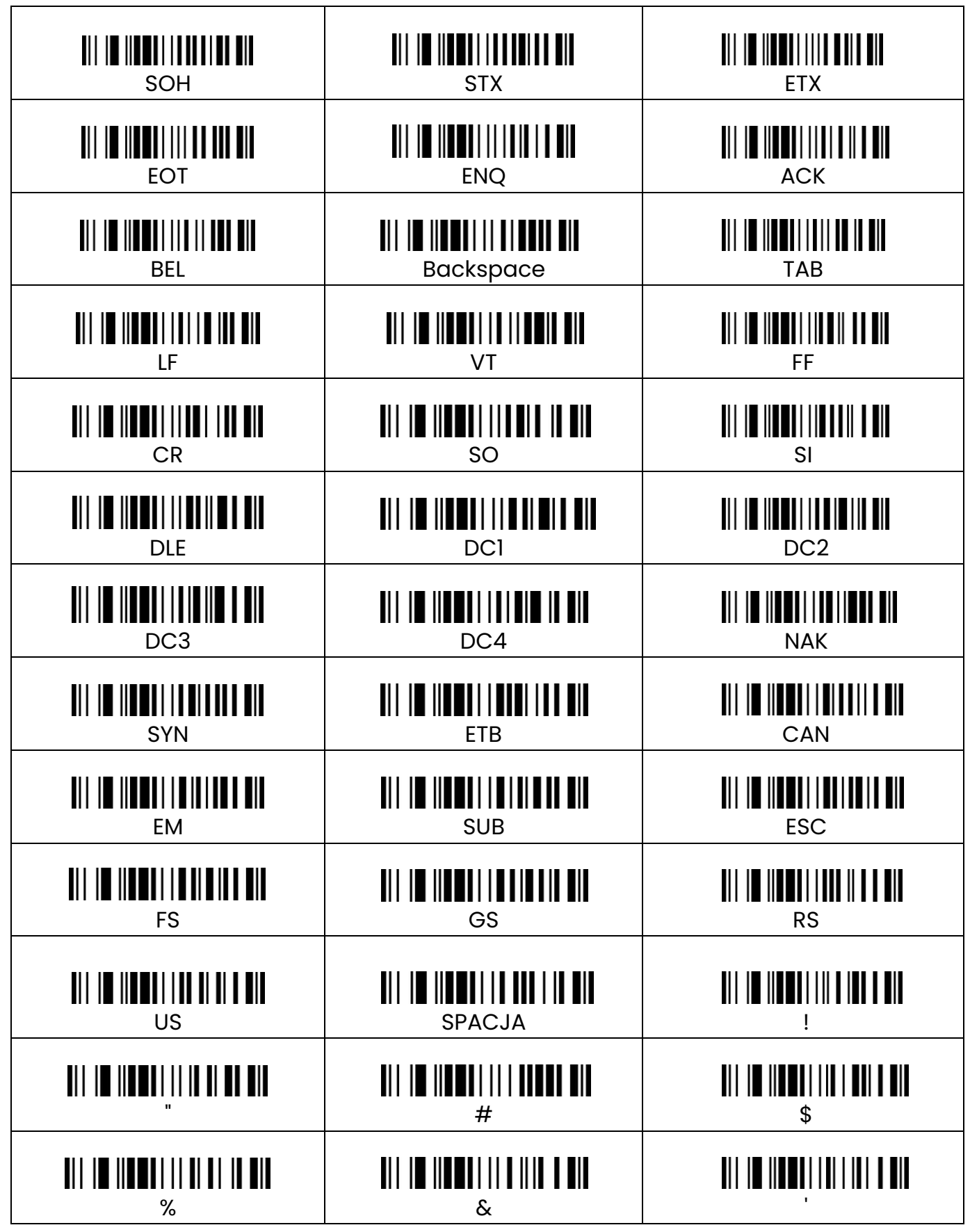

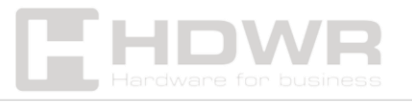

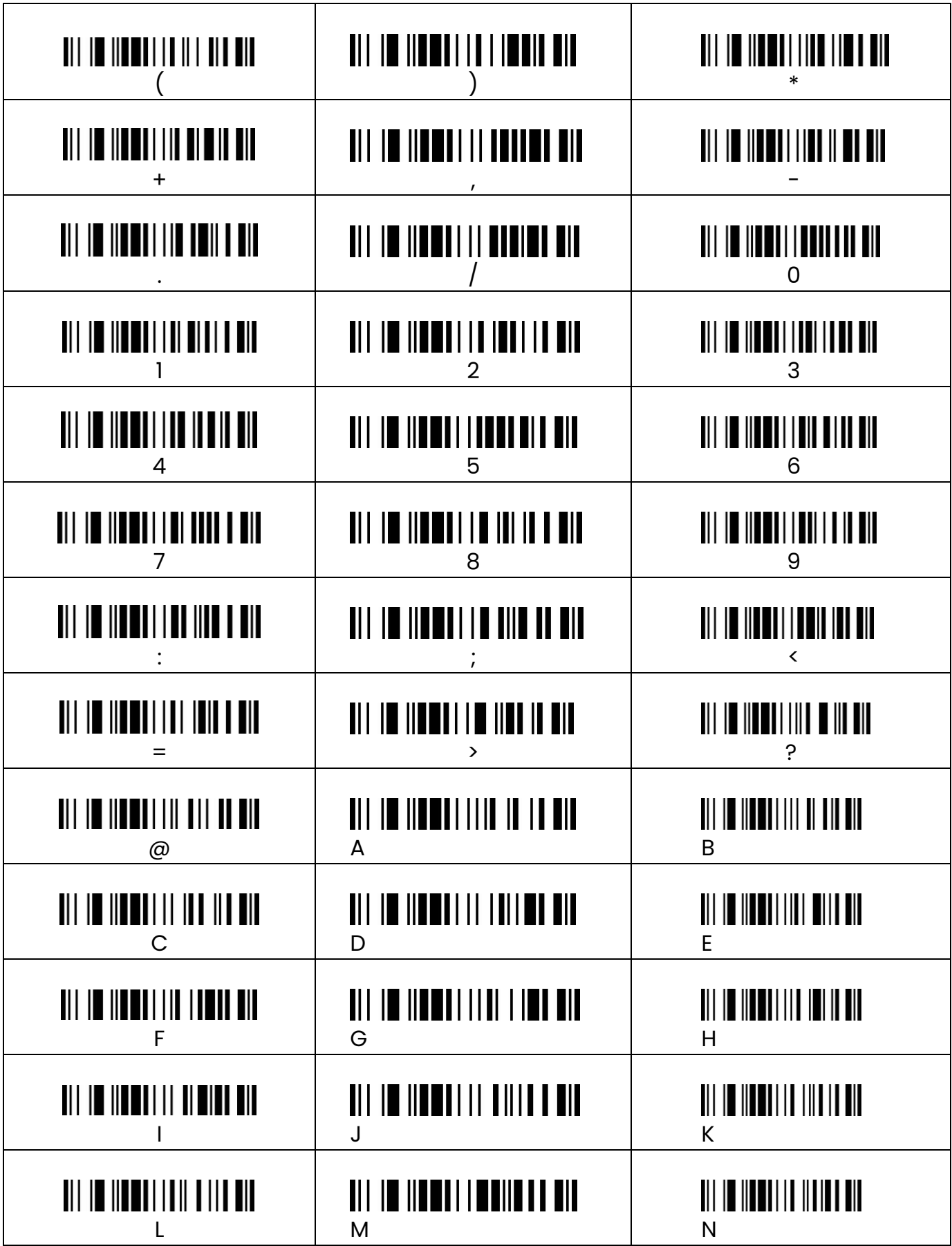

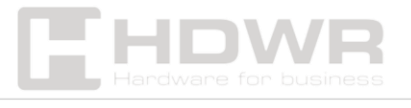

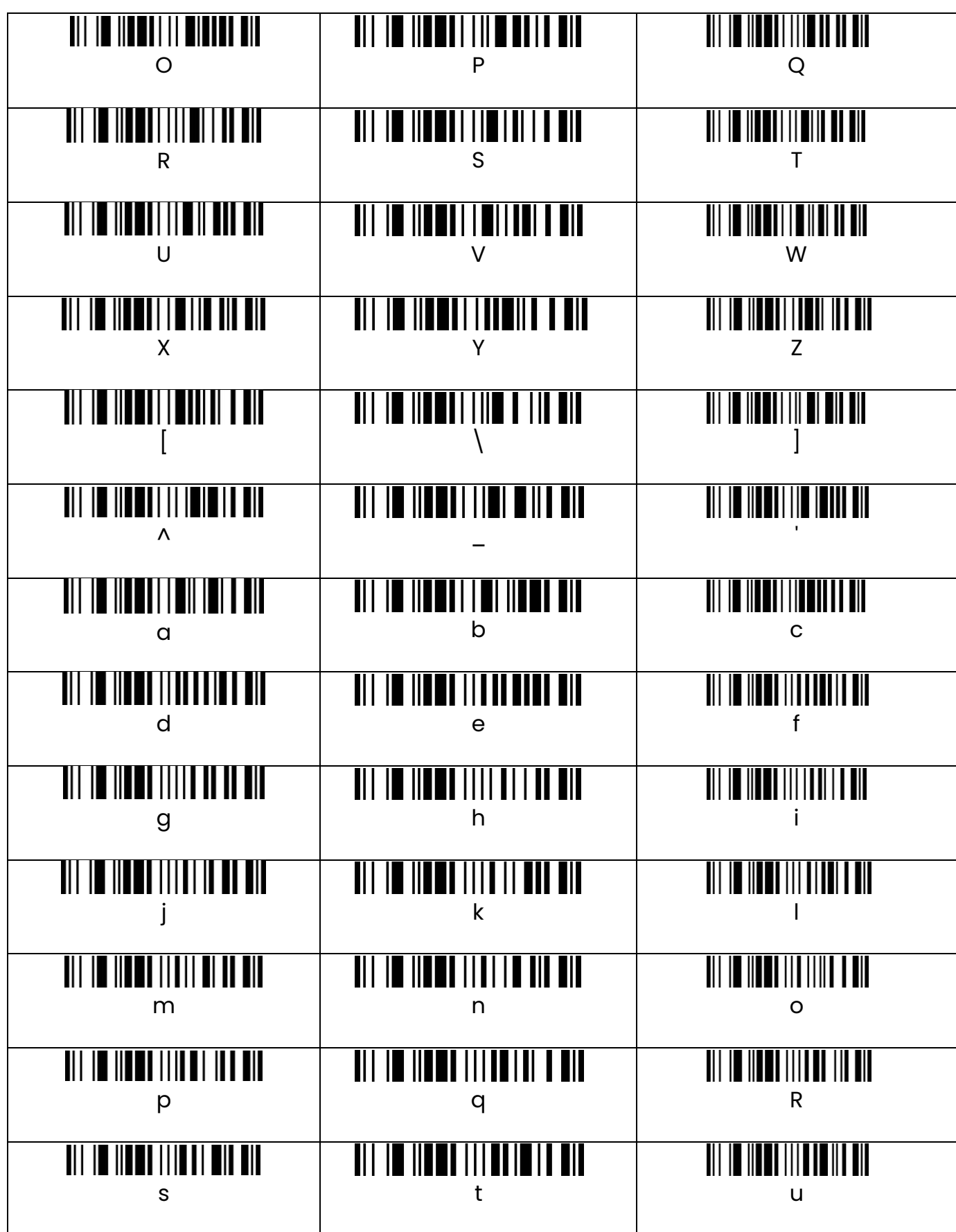

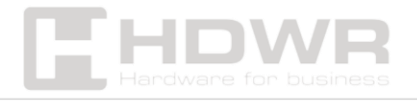

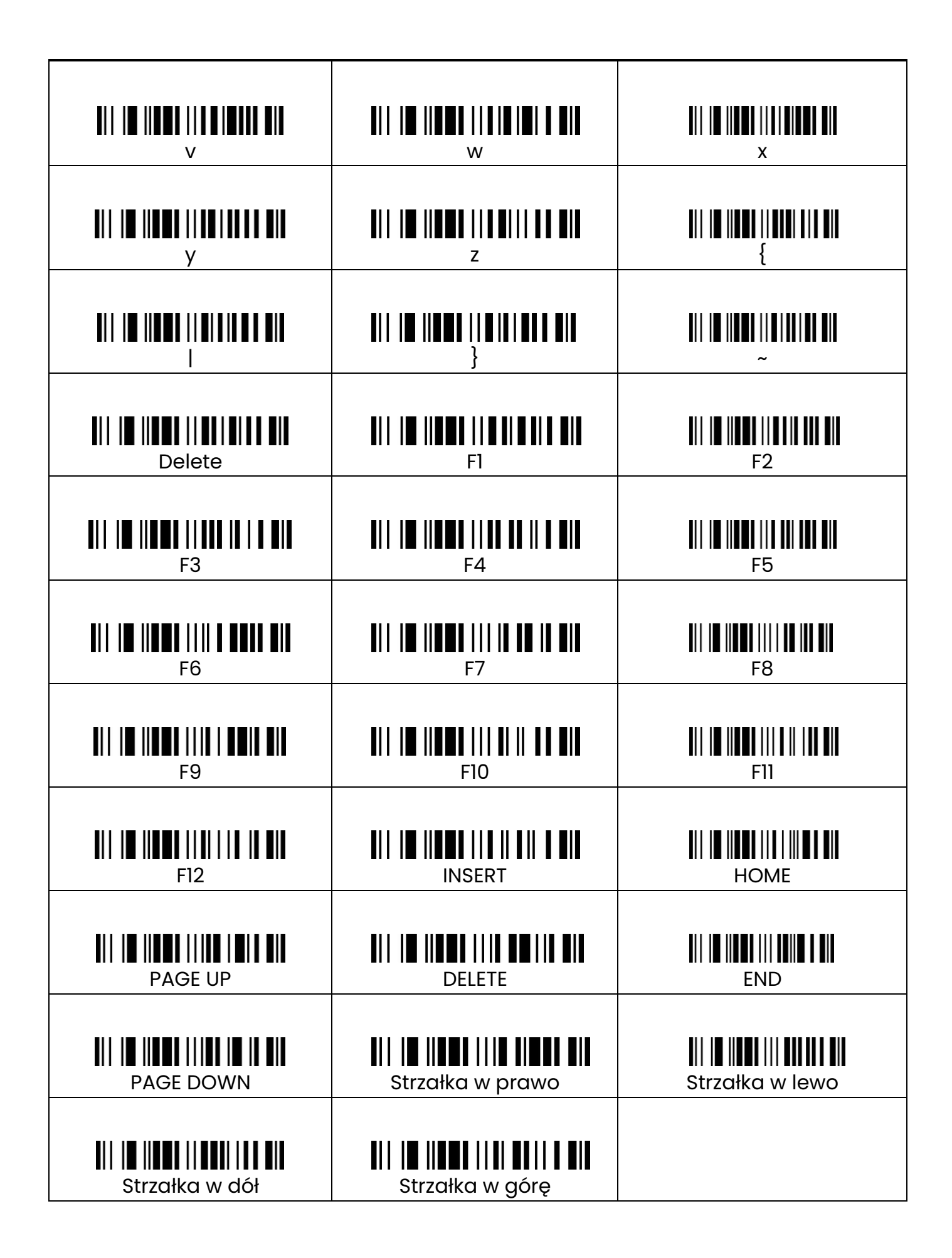

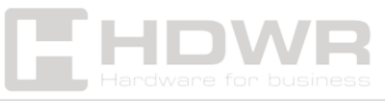